## DSC Auto 2500

## **RULES:**

- Do not leave old pans in the tray. Either get your pans after your run or use the "disard pans in waste bin" feature.
- Do not leave pans anywhere on the instrument other than the tray. They can interfere with the movement of the autosampler.

## SOP:

- 1. Choose the correct type of pan for your experiment. The majority of samples can be run using the Tzero pans and lids.
- 2. Weigh a pan and lid for each sample you will run, and one pan/lid to act as a reference. Record the weight of each pan/lid combo.
  - a. Note that the reference pan can be reused indefinitely provided it remains clean and unbent.
- 3. Load the sample material into the pan. Typical sample mass is 5-20 mg. Record the mass of the pan/lid/sample combination.

| Type of Measurement                  | Sample Size (mg) | Heating Rate (°C/min) |
|--------------------------------------|------------------|-----------------------|
| Glass transition                     | 10 to 20         | 10 to 20              |
| Melting point                        | 2 to 10          | 5 to 10               |
| Kinetics (Borchardt and Daniels)     | 5 to 10          | 5 to 20               |
| Kinetics (ASTM)                      | 2 to 5           | 0.5 to 20             |
| Heat capacity                        | 10 to 70         | 20                    |
| Purity                               | 1 to 3           | 0.5 to 1              |
| Crystallinity or oxidative stability | 5 to 10          | 5 to 10               |

From:

folk.ntnu.no/deng/fra\_nt/other%20stuff/DSC\_manuals/QDSC/Preparing\_DSC\_Samples.htm

- Press the pan/lid using the Tzero press. For Tzero pans, use the black "Black Tzero lower die" and "Black Tzero flat Die"
  - a. These are stored in the third drawer down under the scale
- 5. Place pans in any positions in the autosampler tray.
- 6. In the Trios software, in the "General" section on the right, ensure that the gas flow is 50 mL/min
- 7. Write your recipe by selecting any run that is open in "Design View" (on the left in TRIOS)
  - a. Fill out the form line by line, including the procedure
  - b. Advanced options:
    - i. "Discard pan in waste bin at end of test"
      - 1. Use this feature unless you want to retrieve your material. If you don't use this feature, you must come back after your experiment and remove your pans.
- 8. Once you have written your run in "Design View", right click on the run and select "copy to running queue".
- 9. Adjust the run in design view as needed for the next sample, and then copy that run to the running queue as well.
- 10. Once you have your entire list of runs in the running queue, start the experiment by pressing the "Play" button
- 11. Once the process starts, TRIOS will automatically jump to the results tab.

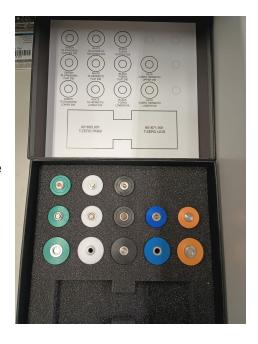